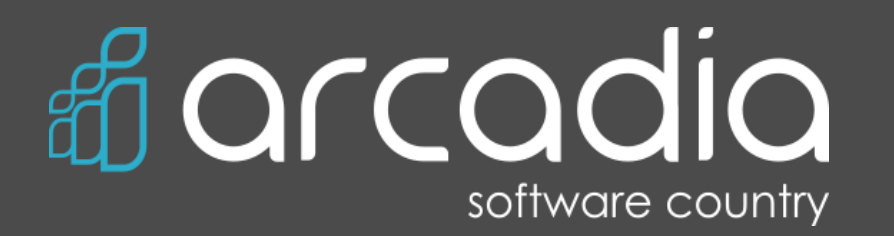

You come with just an idea we make great software for you!

# **Trust Teamwork Transparency**

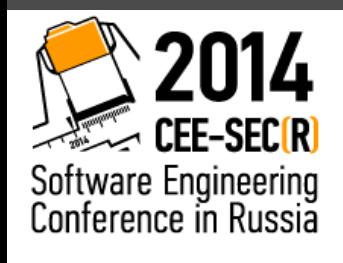

# UI Testing Automation in the context of BDD principles Anton Orlov, Arcadia

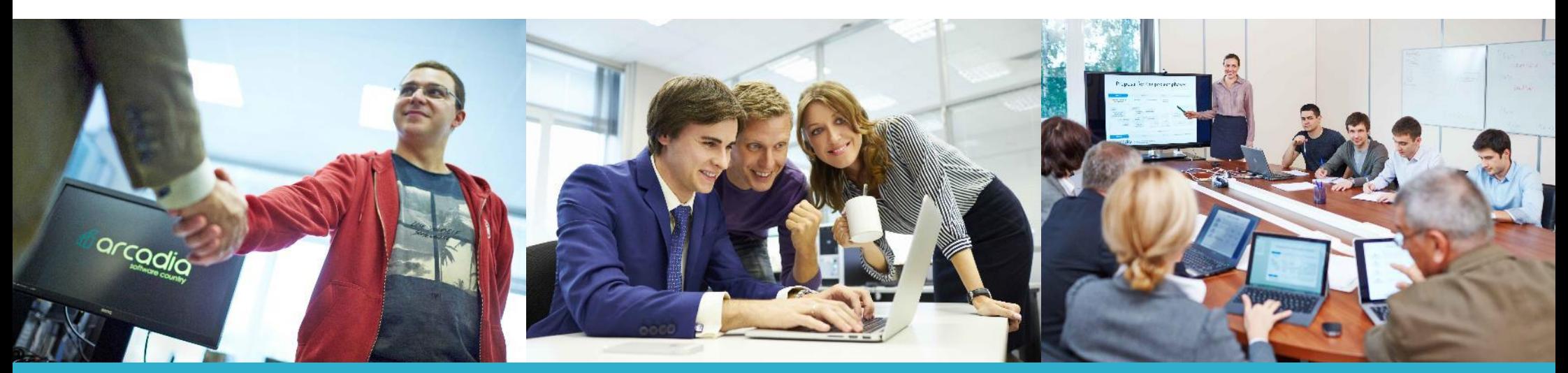

As true as steel to your desire

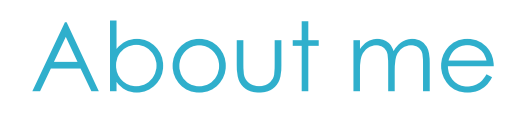

### **Anton Orlov**

Senior QA Engineer at JSC "Arcadia Inc."

5+ years of experience in software testing ISTQB Certified

[anton.orlov@arcadia.spb.ru](mailto:anton.orlov@arcadia.spb.ru)

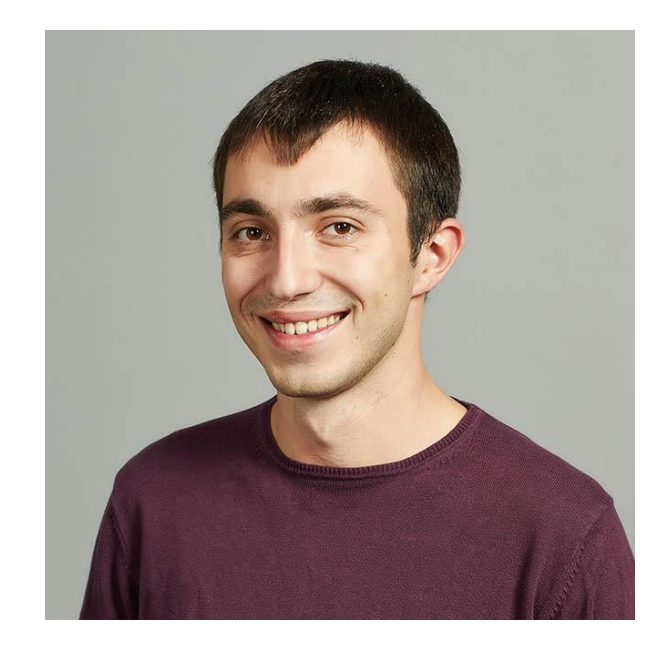

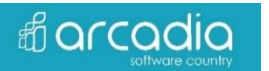

## Agile Practices & Testing levels

Out of scope:

- Usability
- Security
- Performance
- Smoke
- Exploratory
- etc

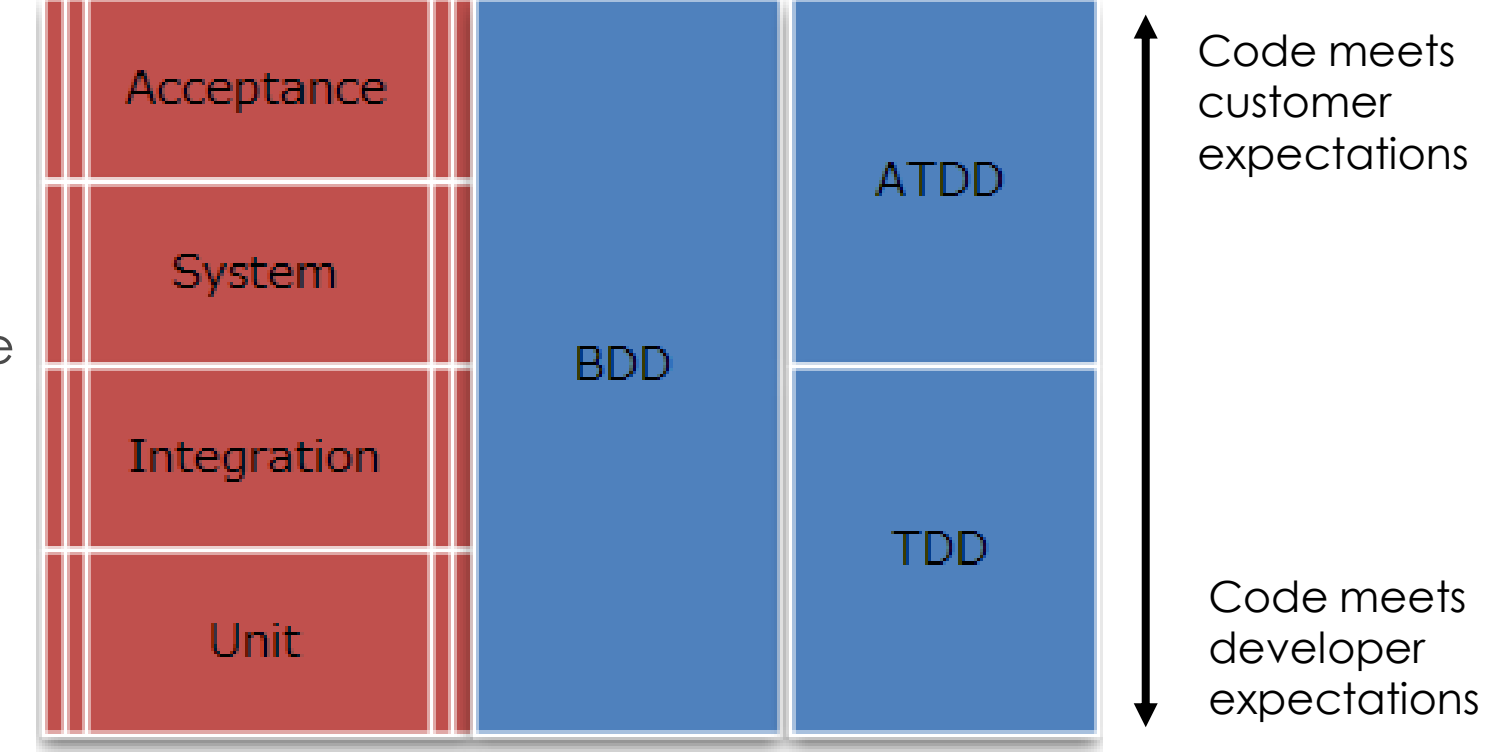

**ff** arcadia

### User story workflow

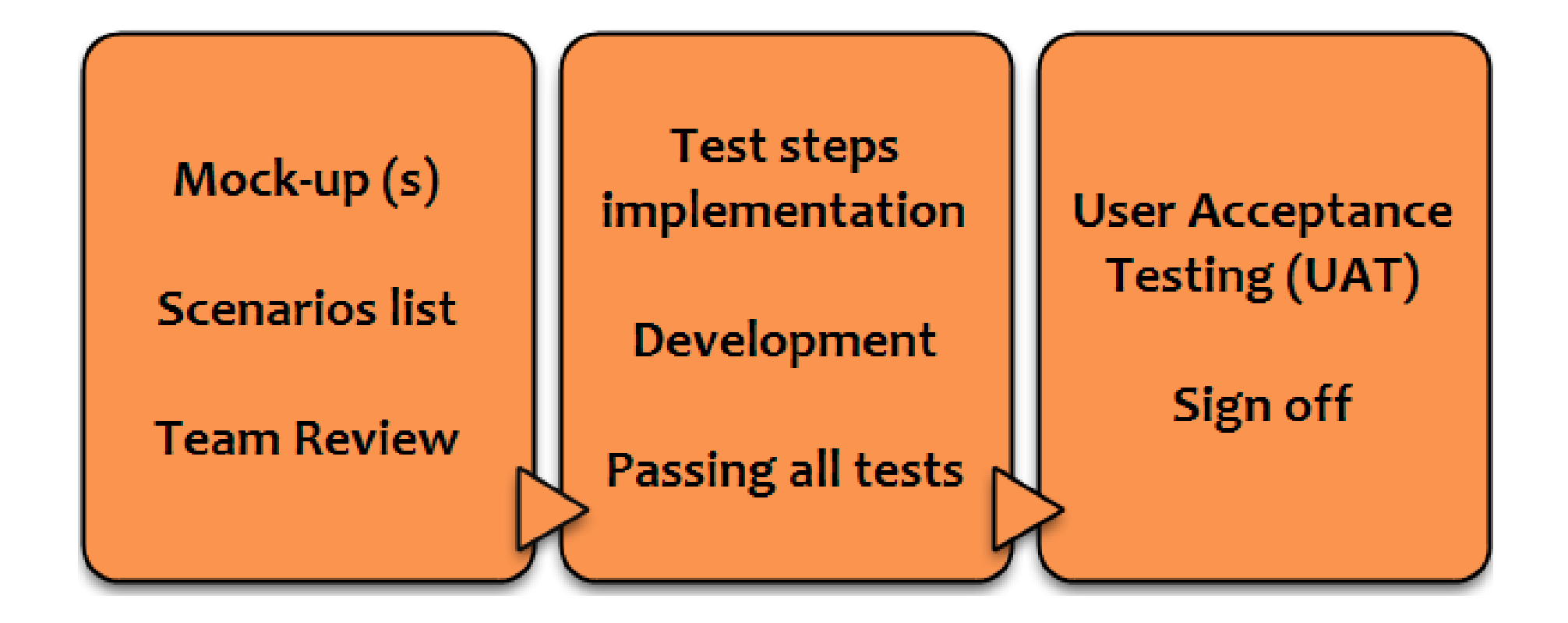

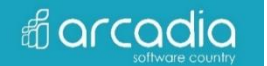

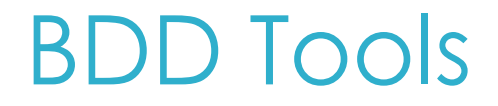

### GWT syntax based

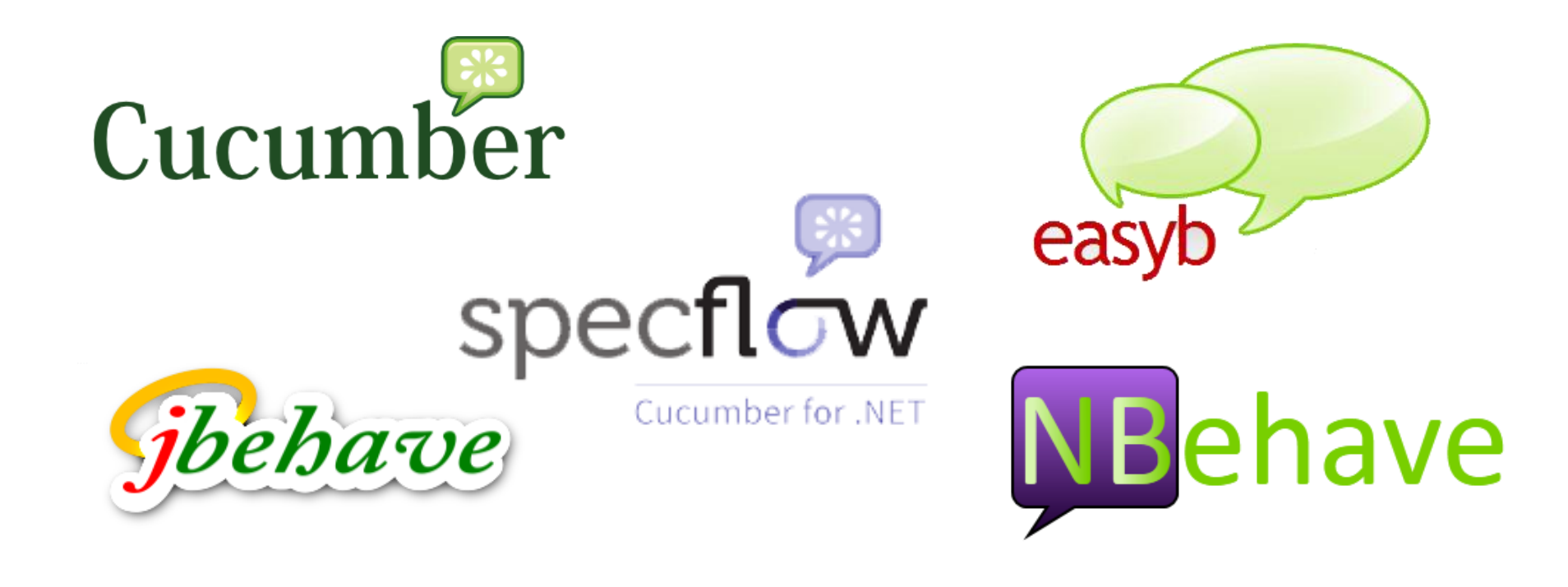

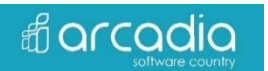

© Copyright JSC "Arcadia, Inc."

## Scenarios

#### **Business logic:**

- Given that current user is logged in
- When user filtering by Country "Japan"
- Then user should be presented with the entries all containing "Japan" in Region column

### **UI + Business logic:**

- Given that current user is logged in
- When user expand countries panel
- And user select "Japan" from countries list
- And user press "Apply filter" button
- Then table view should be refreshed
- And all entries should have "Japan" in Region column
- And countries panel should be expanded

### The best solution – to have tests on all levels

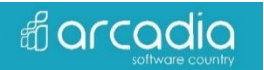

### Good scenarios

- Independent
- Configurable (tables/parameters)
- Feature/scenarios/steps should have concrete, detailed names
- One action = one step
- Same action = same step name

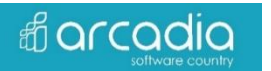

## Specflow

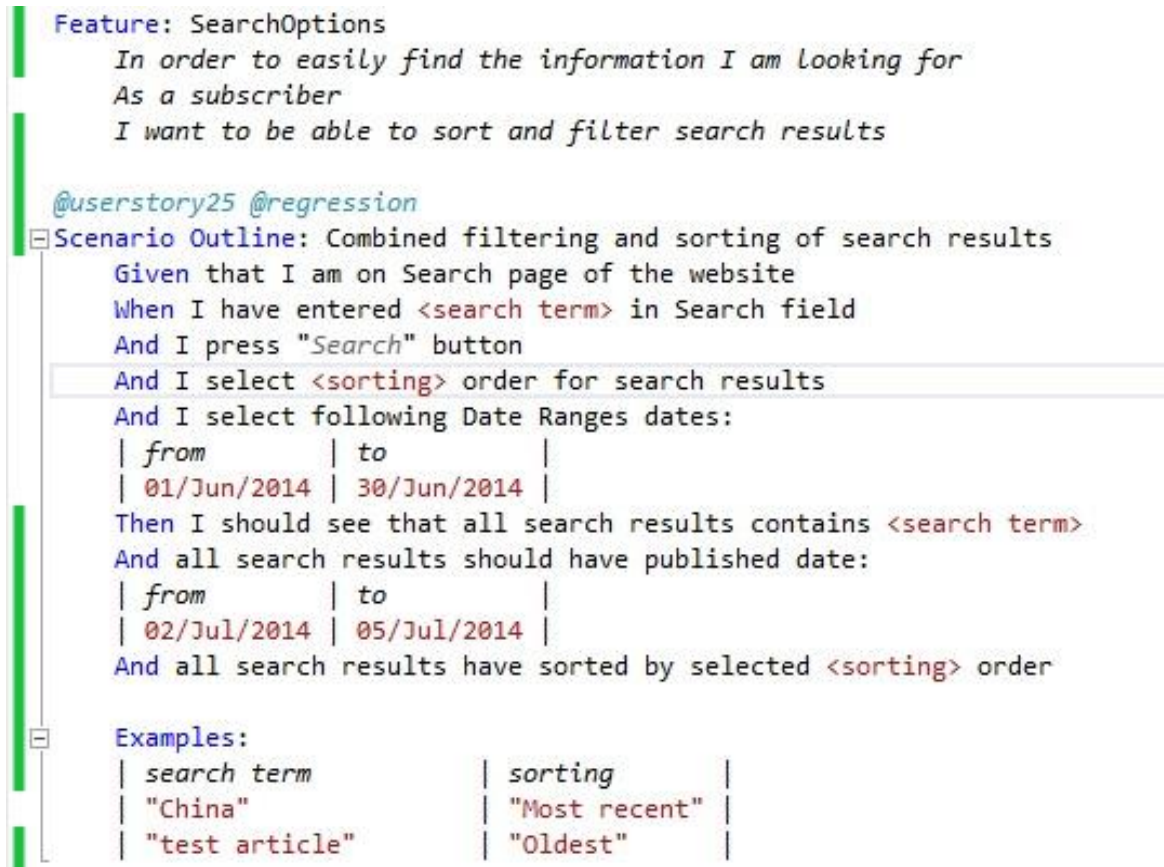

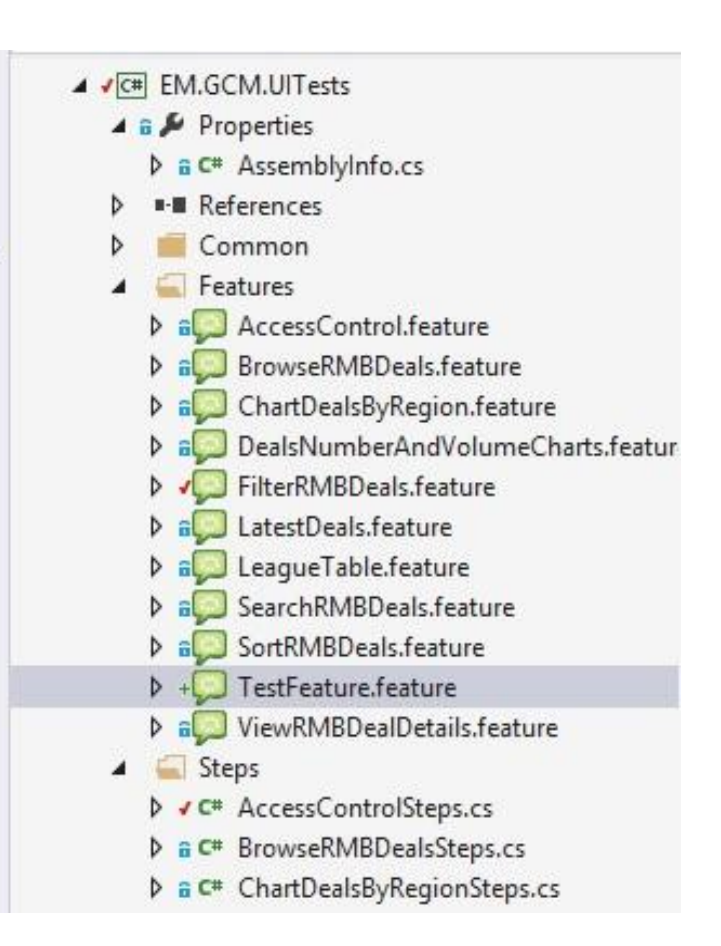

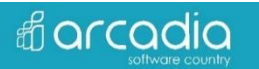

### Implementation

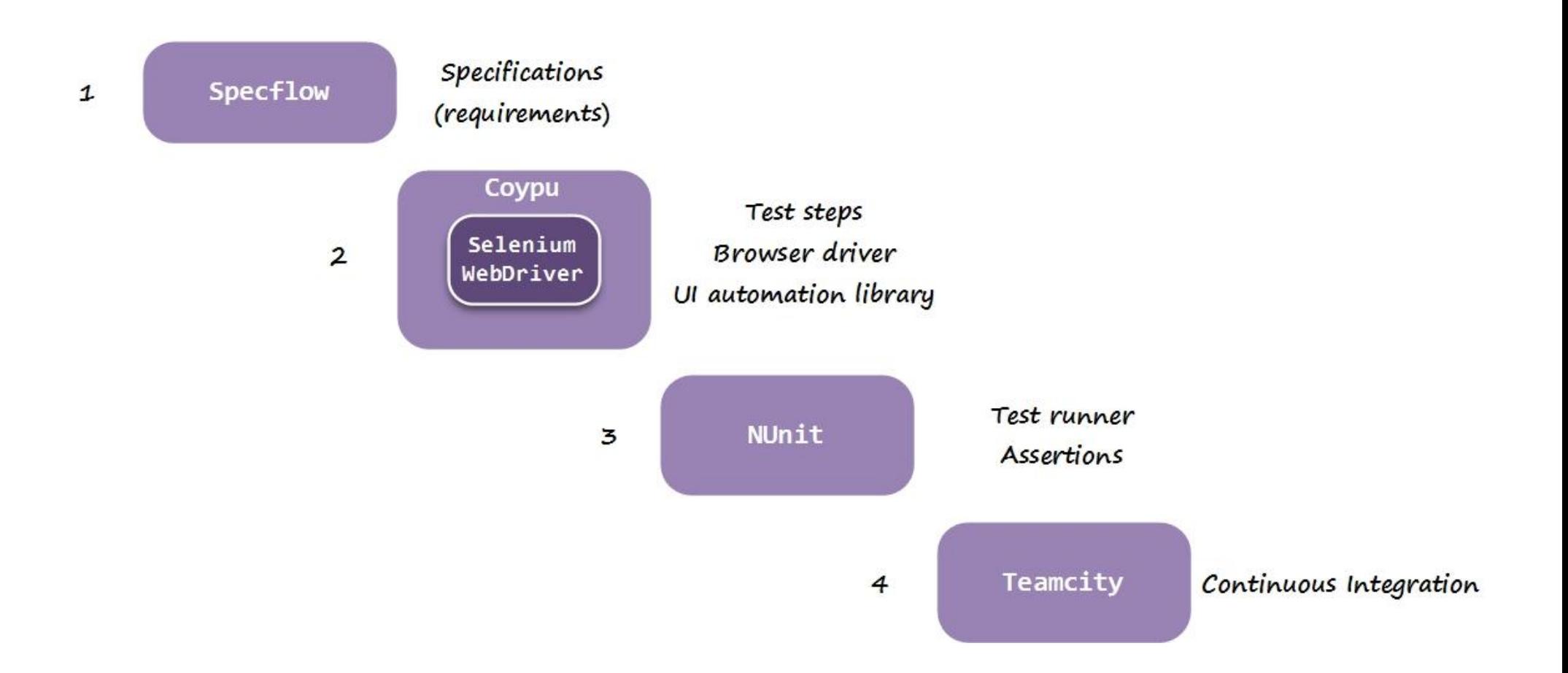

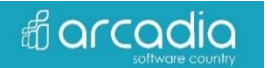

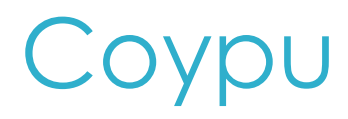

#### **Events Event type** Date **Comments** Training Q2/2015 Teamcity, required devs  $G$  Edit Showcase ✔ Save **※** Cancel or Quarter 01/10/2014 Event details here **Add Event**  $+$

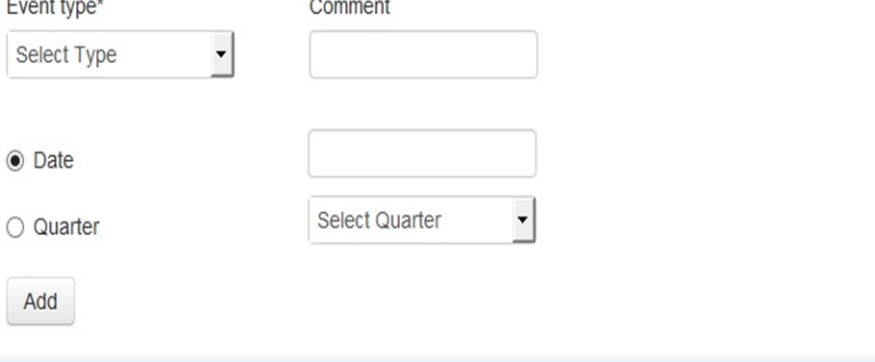

// go to the target page Browser.Session.Visit("http://eventmanager.arcadia.spb.r u");

// select from dropdown by id Browser.Session.Select("Conference").From("newEvent");

// put value to text field by name Browser.Session.FillIn("newEventComment").With("SECR");

// select radio button by value Browser.Session.Choose("Date");

// put value to text field by id Browser.Session.FillIn("newEventDate").With("23/10/2014" );

```
// click button by its label
Browser.Session.ClickButton("Add");
```
// verify the result Assert.That(Common.EventTable.FindEvent("Conference",  $"23/10/2014"$ , "SECR") == true, "Created event not added to the page");

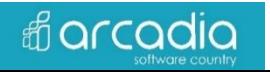

### Scrum & BDD

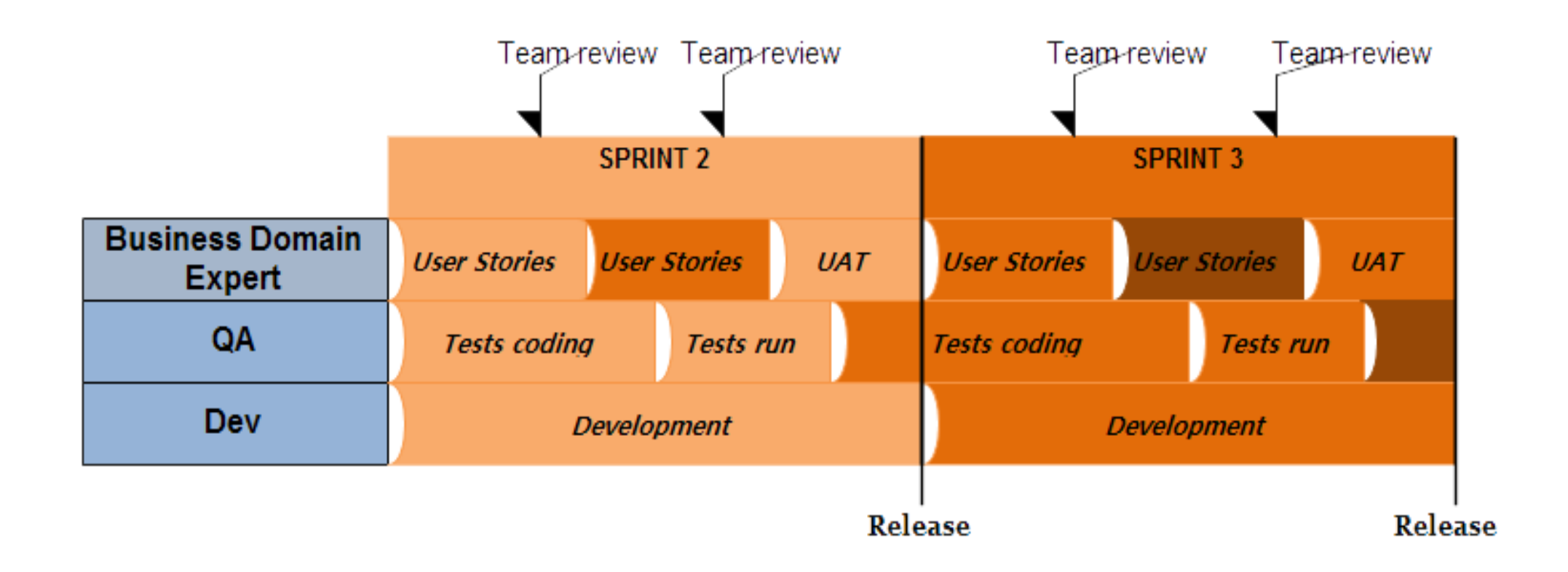

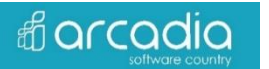

### Pros and Cons

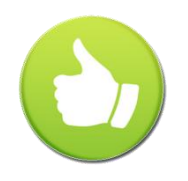

- Live documentation
- High rate of user stories acceptance within the sprint
- Suitable to use for regression testing
- Communication bridge
- Preventing bugs

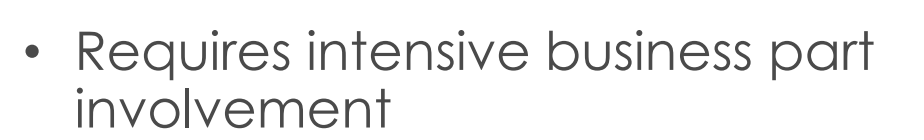

- Not for any project
- Unit tests still needed
- Additional activities

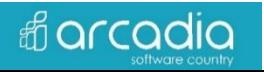

More to read

"Specification by Example" by Gojko Adzic "Introducing BDD" by Dan North

<http://www.specflow.org/> <https://github.com/featurist/coypu> [http://dannorth.net](http://dannorth.net/)

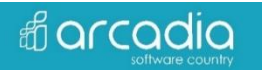

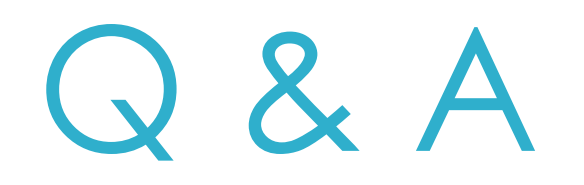

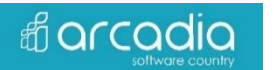

© Copyright JSC "Arcadia, Inc."